# **Administration**

- [Introduction](#page-0-0)  $\bullet$
- **[Settings](#page-0-1)** 
	- <sup>o</sup> [Server](#page-0-2) [Authentication](#page-0-3)
	- o [Mail](#page-0-4)
	- <sup>o</sup> [opCharts](#page-0-5)
	- <sup>o</sup> [Change Password](#page-0-6)
- [Nodes](#page-0-7)
	- <sup>o</sup> [Nodes](#page-0-8)
		- <sup>o</sup> [Import](#page-1-0)
		- [Quick Add Node](#page-1-1)
- [Configuration](#page-1-2)
	- <sup>o</sup> [Access Policy](#page-1-3) <sup>o</sup> [Business Services](#page-1-4)
	- <sup>o</sup> [Contacts](#page-1-5)
	- <sup>o</sup> [Customers](#page-1-6)
	- <sup>o</sup> [Escalation Policy](#page-2-0)
	- <sup>o</sup> [Event Configuration](#page-2-1)
	- <sup>o</sup> [Locations](#page-2-2)
	- o [NMIS Users](#page-2-3)
	- <sup>o</sup> [Polling Policy](#page-2-4)
	- <sup>o</sup> [Services](#page-2-5)
- [Guide](#page-2-6)

# <span id="page-0-0"></span>Introduction

Administration serves as a utility for managing both NMIS and other OMK application configurations and settings, while also providing a centralized, userfriendly GUI for node management and other tasks, such as data importation.

# <span id="page-0-1"></span>**Settings**

Setup the settings you need to configure the system.

## <span id="page-0-2"></span>**Server**

Manage information about your server.

## <span id="page-0-3"></span>**Authentication**

Manage the methods you use for authenticating users.

#### <span id="page-0-4"></span>**Mail**

Manage the settings for sending email notifications.

#### <span id="page-0-5"></span>**opCharts**

Manage settings for opCharts including your Google Maps API Key

# <span id="page-0-6"></span>**Change Password**

Change your password.

# <span id="page-0-7"></span>Nodes

Manage node details. Nodes are all the devices on your network that you are monitoring and managing.

# <span id="page-0-8"></span>**Nodes**

The Nodes page lists all nodes, with filters for selecting.

You can click on a Node to View or Edit it.

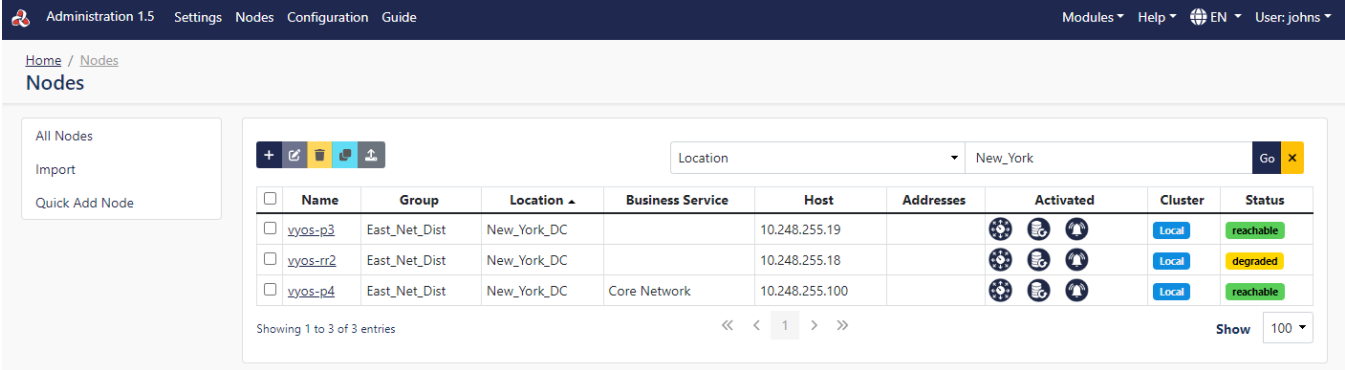

- [Adding Nodes](https://community.opmantek.com/display/opCharts/opCharts+-+Add+Node)
- [Adding additional fields to Nodes](https://community.opmantek.com/display/opCommon/Extra+Fields)

#### <span id="page-1-0"></span>**Import**

• [Importing Nodes with Admin GUI](https://community.opmantek.com/display/opCommon/Importing+Nodes+with+Admin+GUI)

#### <span id="page-1-1"></span>**Quick Add Node**

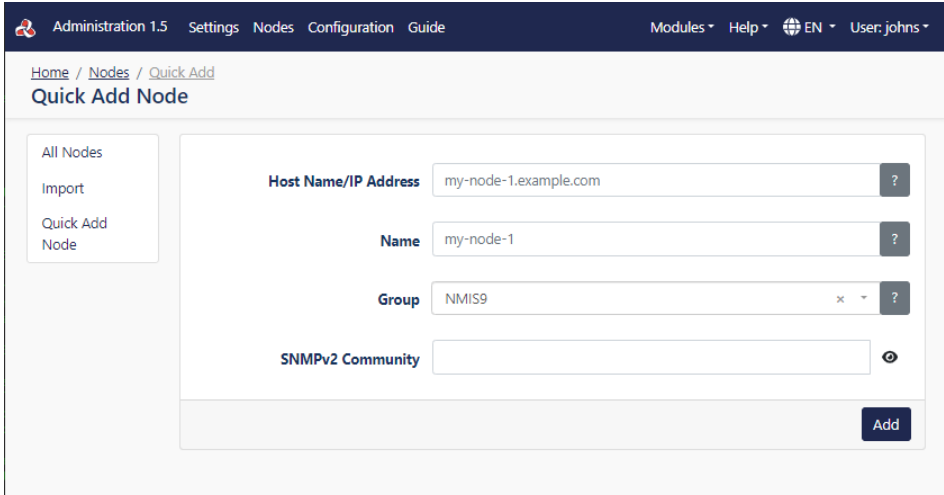

# <span id="page-1-2"></span>**Configuration**

Manage the configuration data for the system.

### <span id="page-1-3"></span>**Access Policy**

Manage user permissions for individual network configuration files and settings.

#### <span id="page-1-4"></span>**Business Services**

Manage the Business Services that a node can be associated with. A node can be associated with multiple Business Services.

#### <span id="page-1-5"></span>**Contacts**

Manage key network staff details for your team's notification, escalation and communication policies.

#### <span id="page-1-6"></span>**Customers**

Manage the Customers that a node can be associated with. A node can be associated with one Customer.

## <span id="page-2-0"></span>**Escalation Policy**

Manage escalation and notification policies for NMIS Events. See [NMIS8 Escalations](https://community.opmantek.com/display/NMIS/NMIS8+Escalations).

### <span id="page-2-1"></span>**Event Configuration**

Manage event details and relationships.

#### <span id="page-2-2"></span>**Locations**

Manage location names, geolocations, addresses and other details.

#### <span id="page-2-3"></span>**NMIS Users**

Manage permissions and groups of all your NMIS users.

## <span id="page-2-4"></span>**Polling Policy**

Manage the frequency and other details of your polling policies.

#### <span id="page-2-5"></span>**Services**

Manage IT services polled by NMIS.

# <span id="page-2-6"></span>Guide

Use the Guide to get you started using the system step by step.

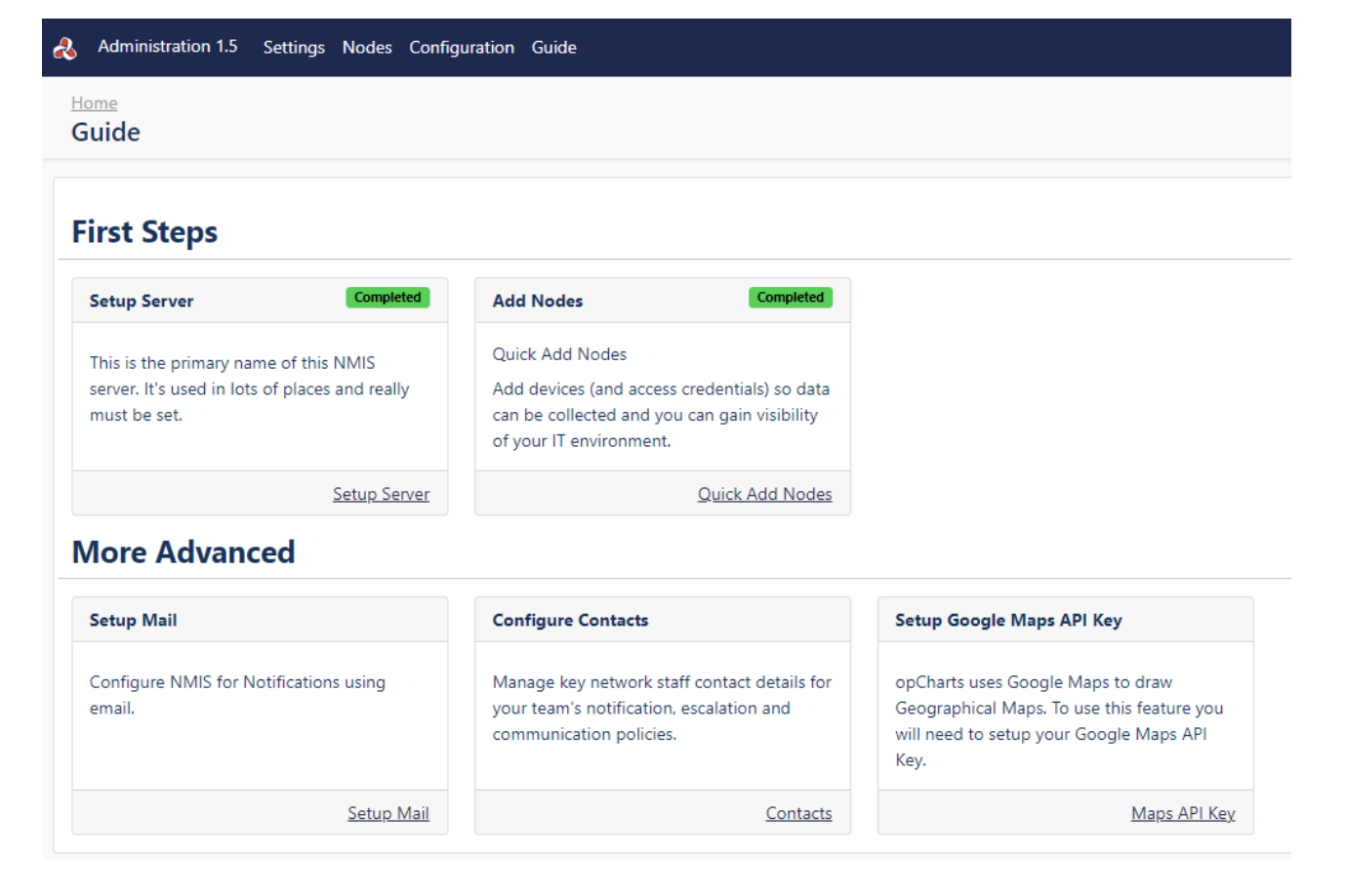